## Iklan Kenaikan Pangkat Kumpulan Pengurusan dan Profesional

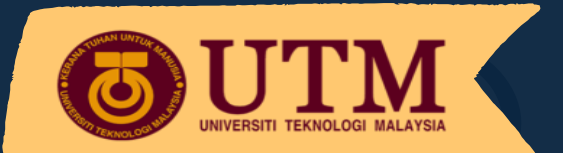

Layari 01 https://registar.utm.my/bsmcareer-utm/

Muat turun senarai borang kenaikan pangkat 2021 untuk rujukan dan 02 dapatkan pengesahan PSM

Muat turun, lengkapkan dan serah Borang Tapisan Keutuhan SPRM kepada PP PSM PTJ untuk dapatkan Tarikh kelulusan SPRM

03

04

05

Isi maklumat permohonan dalam *Google Form* mengikut skim jawatan yang ingin dipohon

Cetak Salinan *Google Form* (boleh didapati di emel pemohon) dan hantar ke PP PSM PTJ

## Proses Isi Borang Permohonan Panduan Kemaskini Borang Setelah 'Submit'

Buka Salinan *Google Form* di emel 1

Tekan butang 'Edit response' 2

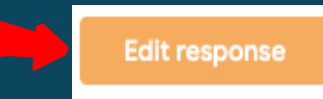

**Google Forms** 

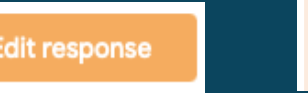

Thanks for filling in Test -PERMOHONAN KENAIKAN PANGKAT

ve received from vou:

Kemaskini maklumat di skrin *Google Form*

Tekan butang 'Submit' sekali lagi untuk kemaskini maklumat 4

Submit

5

Hantar Salinan *Google Form* terkini kepada PP PSM **PTJ** 

Seksyen Perjawatan dan Kenaikan Pangkat, Jabatan Pendaftar, UTM